Please follow the instructions below to disable Intel Ready Mode Technology: [Windows 7](#page-0-0) / [Windows 8](#page-1-0) / [Windows 8.1](#page-1-0) / [Windows 10](#page-3-0)

## <span id="page-0-0"></span>**Windows 7**

1. Go to Start menu, find and click "Intel Ready Mode Technology".

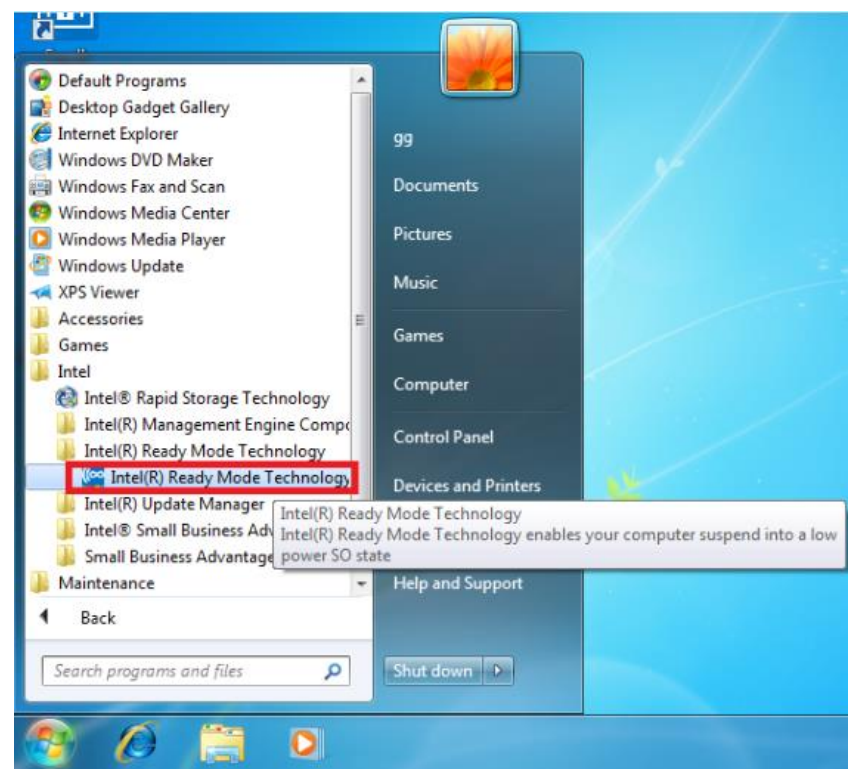

### 2. Click [Settings]

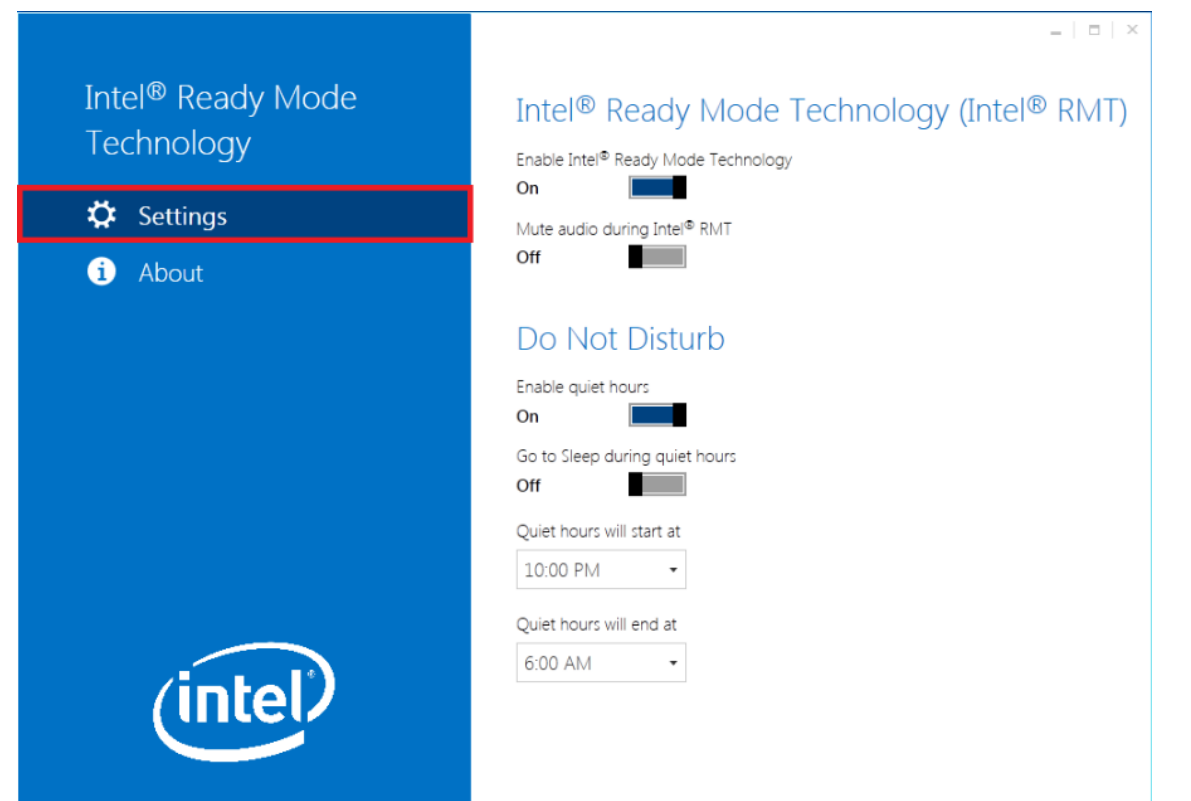

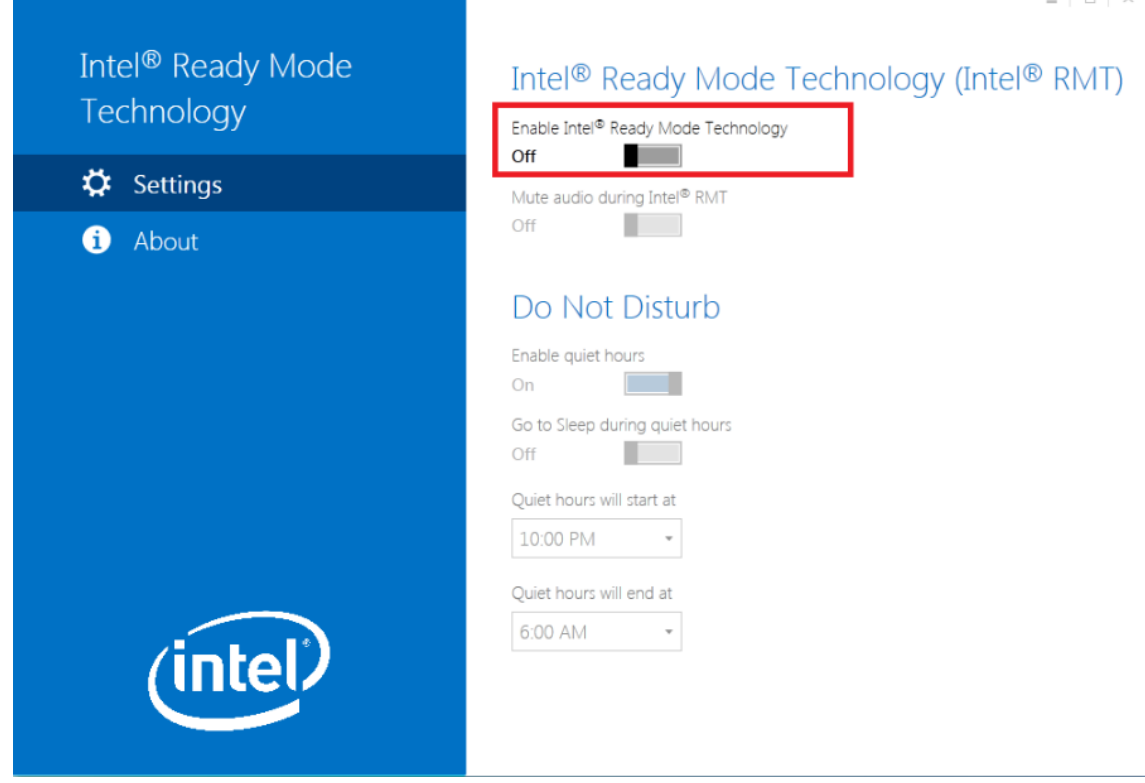

 $\overline{a}$  $\sim$ 

### <span id="page-1-0"></span>**Windows 8 / 8.1**

1. Press [Windows] + [W] key and enter the "Ready Mode Technology".

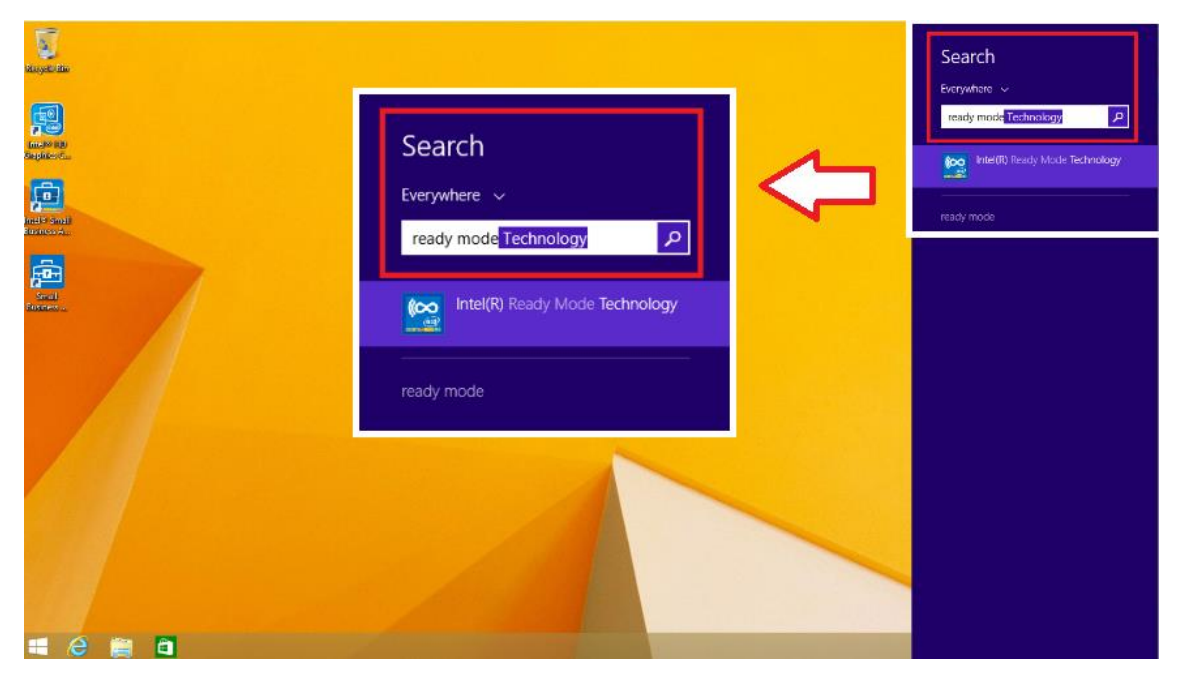

### 2. Click [Settings]

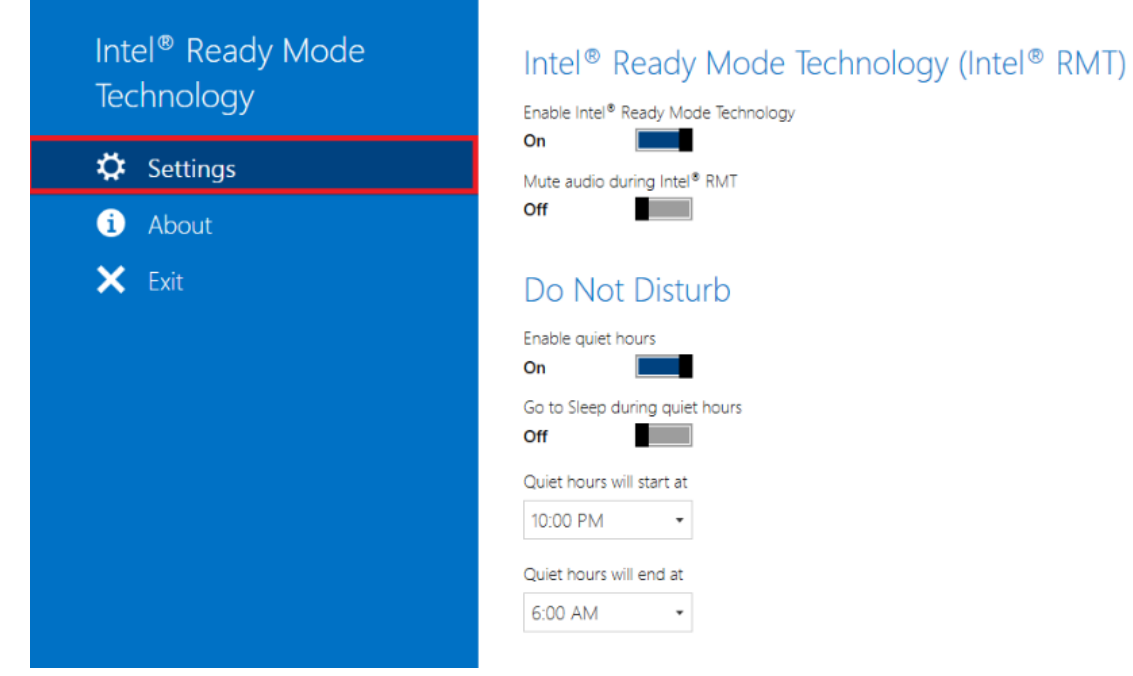

# Mute audio during Intel® RMT Go to Sleep during quiet hours

### 3. Turn off Intel Ready Mode Technology.

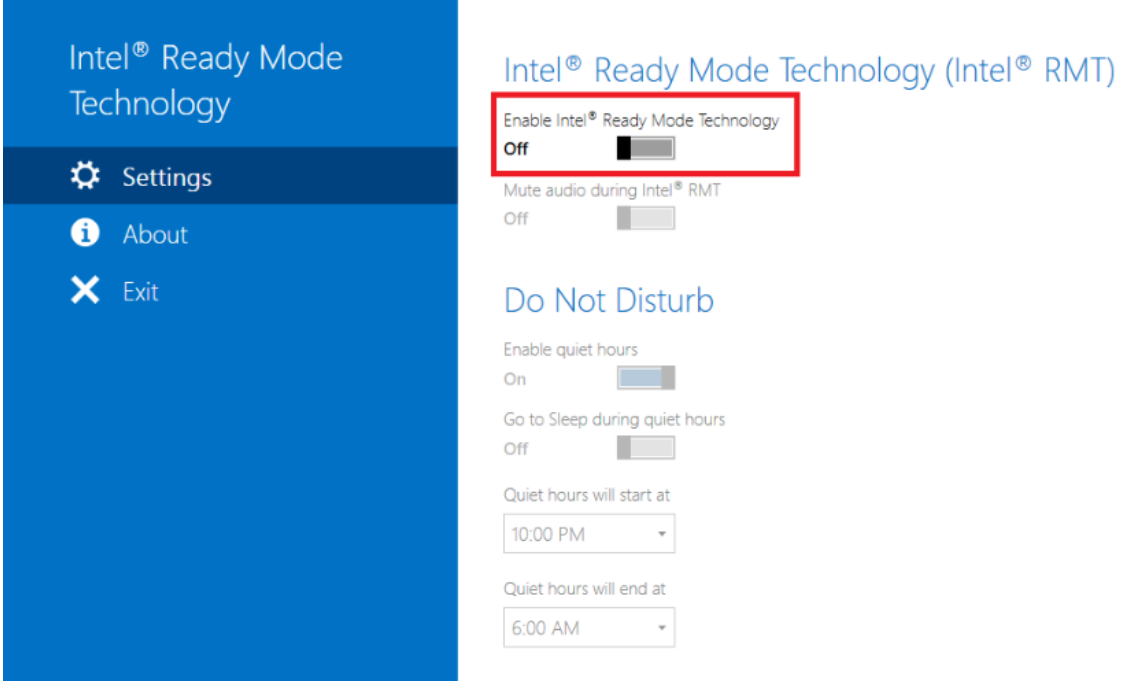

## <span id="page-3-0"></span>**Windows 10**

1. Click All apps.

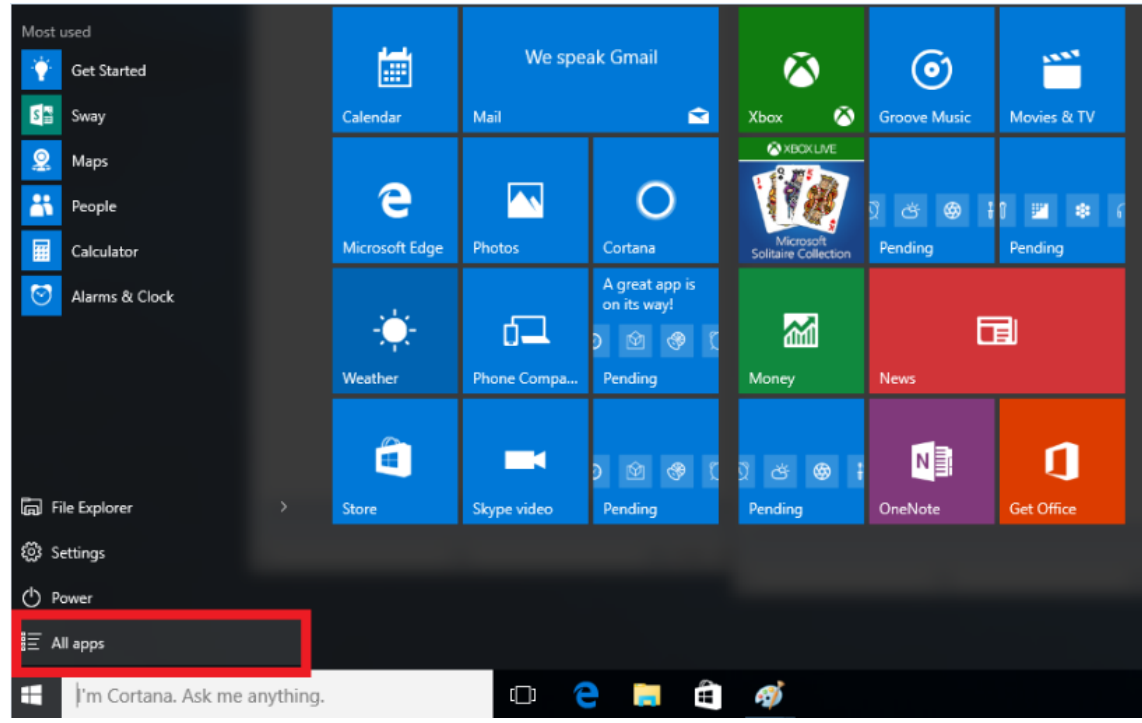

2. Find Intel folder and click Intel Ready Mode Technology.

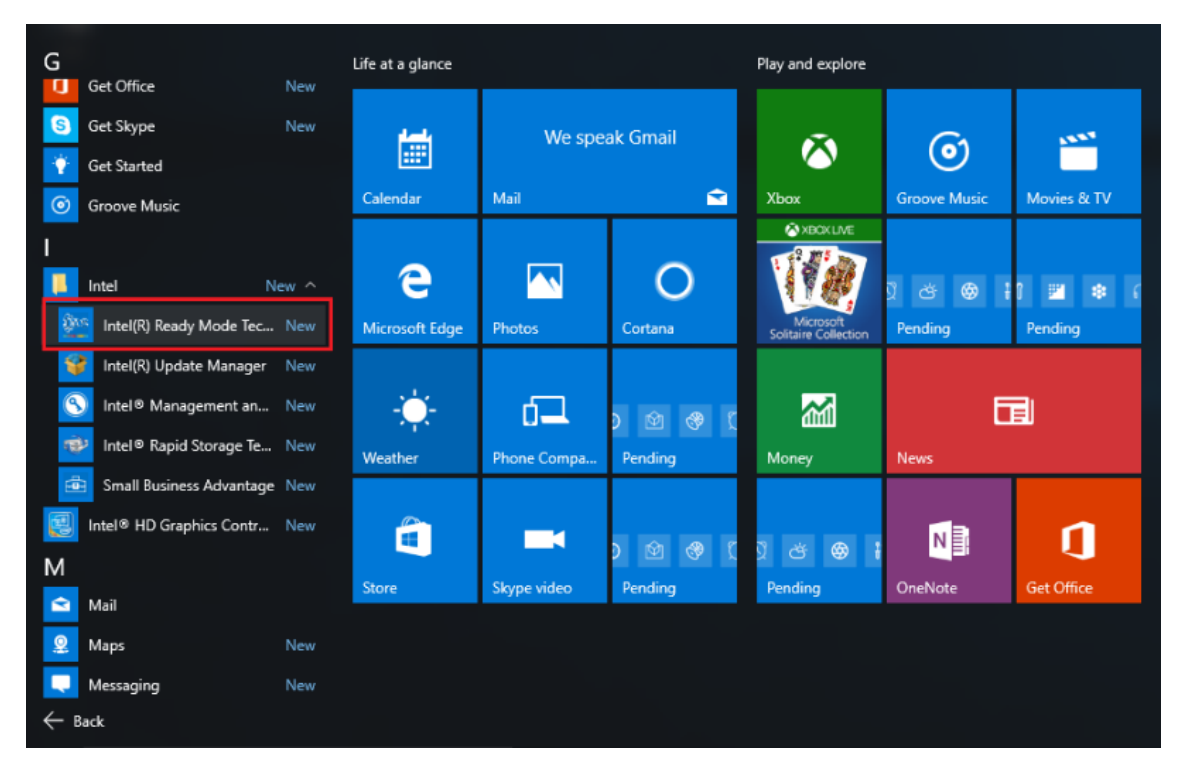

#### 3. Turn off Intel Ready Mode Technology.

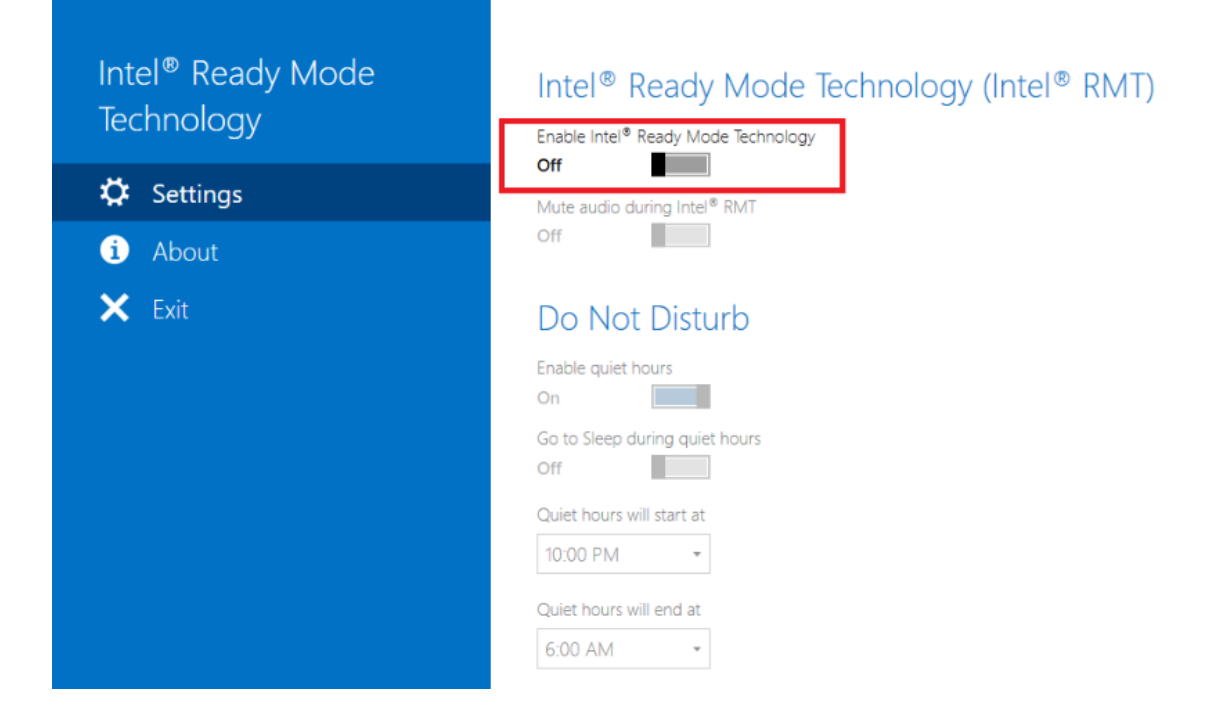